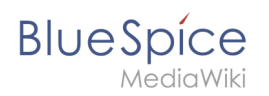

# **Inhaltsverzeichnis**

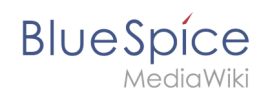

# Handbuch: Erweiterung/Secure File Store

## Inhaltsverzeichnis

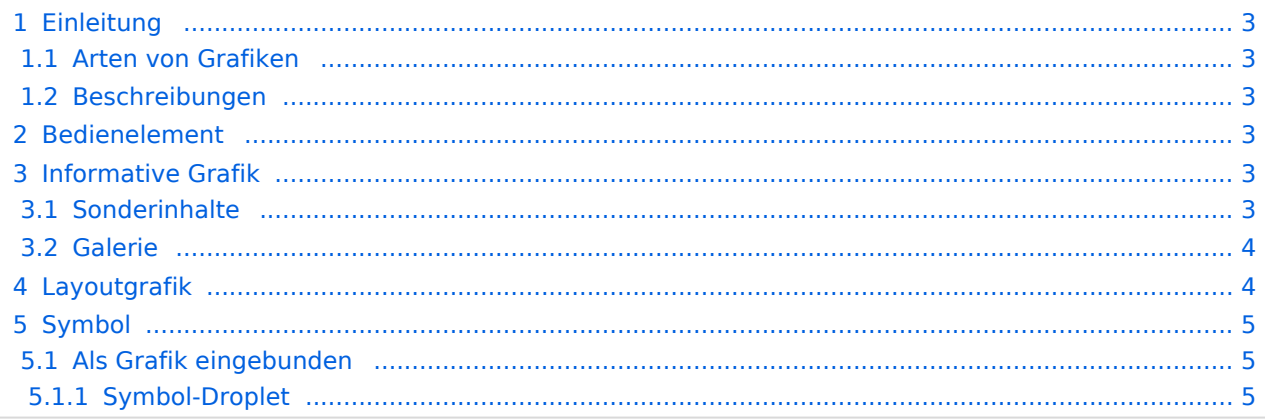

<span id="page-2-0"></span>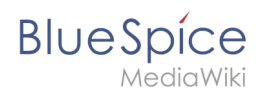

## Einleitung

#### <span id="page-2-1"></span>**Arten von Grafiken**

- Bedienelement
- **•** Informative Grafik
- Layoutgrafik
- Symbol

#### <span id="page-2-2"></span>**Beschreibungen**

- $\bullet$  alt = kurzer Alternativtext
- $\bullet$  $\vert$  longdesc  $\vert$  = Lange Beschreibung
- $\bullet$ title  $=$  Titel / Tooltip

### <span id="page-2-3"></span>Bedienelement

#### 9.1.1.1a Alternativtexte für Bedienelemente

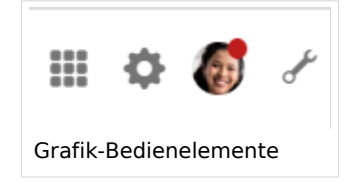

Absatz einfügen

- Verlinkte, informative Grafik
- Benötigt Alternativtext

Hinweis: Derzeitige BlueSpice MediaWiki 1.39 Version benutzt keine klare Zuordnung von Bild und Bildunterschrift. (Erst ab neueren Versionen).

### <span id="page-2-4"></span>Informative Grafik

- **•** Benötigt Alternativtext
- Kann auch Text-Alternative benötigen

### <span id="page-2-5"></span>**Sonderinhalte**

Diagramme (Drawio, BPMN) sind nicht barrierefrei und benötigen eine Textalternative (z.B. Tabellenformat)

<span id="page-3-0"></span>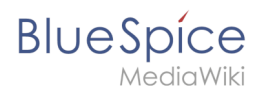

## **Galerie**

#### Screenshots zur Seitenleiste:

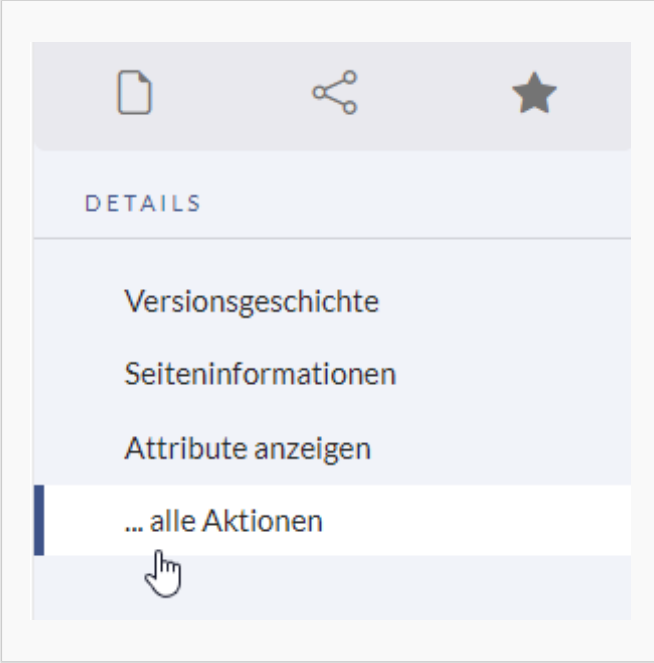

#### Details-Menü

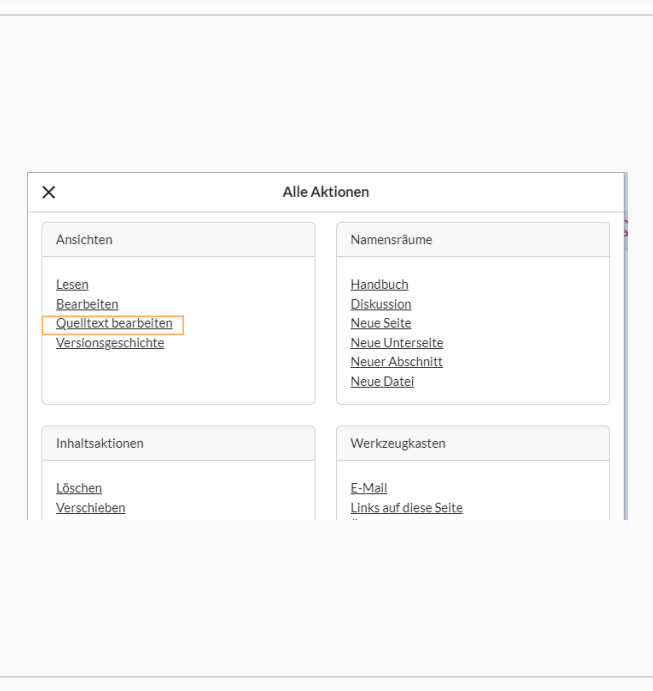

Menü "alle Aktionen"

## <span id="page-3-1"></span>Layoutgrafik

Nicht von Inhaltsverantwortlichen erstellt

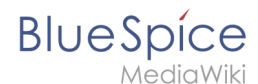

- Leerer Alternativtext macht bei Inhaltsgrafiken keinen Sinn und sollte nicht umgesetzt werden.
	- Vorschaubild: Wiki fügt automatisch den Bildnamen ein.
	- $\circ$  Einfaches Bild: Wiki fügt alt tag ohne Wert ein.

### <span id="page-4-0"></span>Symbol

#### <span id="page-4-1"></span>**Als Grafik eingebunden**

 $\bullet$ Benötigt Alternativtext

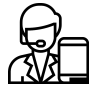

#### <span id="page-4-2"></span>Symbol-Droplet

Immer mit Text zusammen benutzen:

Richtig:

#### [Zeitplan](https://de.wiki.bluespice.com/w/index.php?title=Zeitplan_2023&action=view)

**Q**Zeitplan

Falsch:

 $\odot$ 

 $\circledR$ 

[Technische Referenz: SecureFileStore](https://de.wiki.bluespice.com/w/index.php?title=Referenz:SecureFileStore&action=view)